# **Structure on the Project Page**

If a project is [enabled for Structure,](https://wiki.almworks.com/display/structure052/Selecting+Structure-Enabled+Projects) you will see a new Structure icon on the side navigation bar. Clicking this will open the Structure widget on the Project Page.

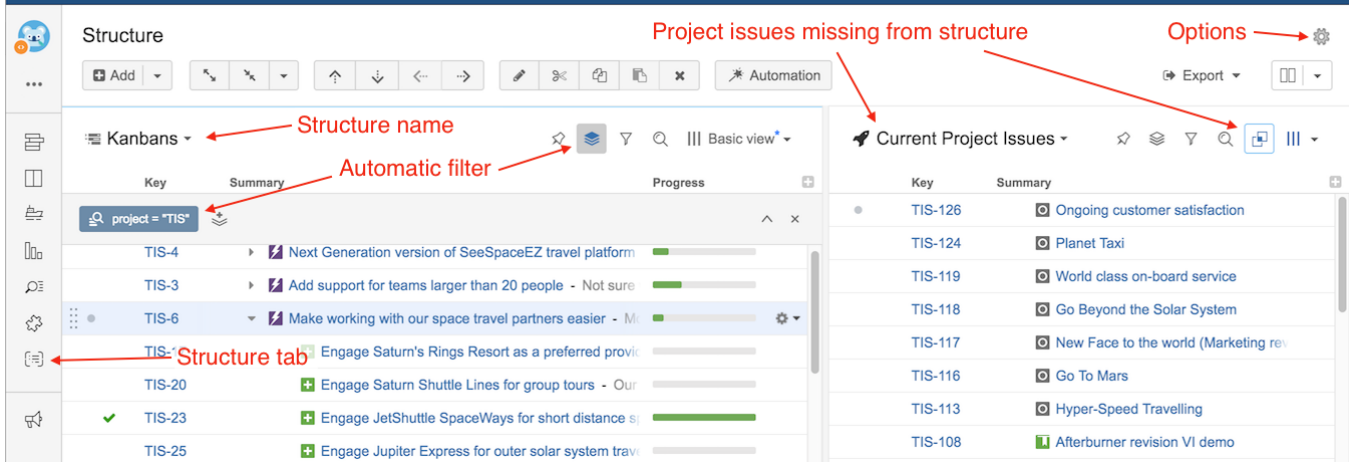

This is a fully-functional Structure widget and has the same functionality you can find on the [Structure Board,](https://wiki.almworks.com/display/structure052/Structure+Board) with the following exceptions:

### **Scope**

The current project defines the scope of the displayed data:

An automatic project filter is added to the primary panel, hiding all issues from other projects. This is a non-removable transformation. • Project issues will be displayed in the secondary panel.

If you'd like to see the full structure without the project filter, click the Open link in the Structure widget's footer. ☑

### **Layout**

When you open the Structure tab, the Double Grid layout is selected automatically.

The primary (left) panel displays the most recently viewed structure or the default structure for the current project (as defined in the Options dialog). You can quickly switch to another structure by clicking the structure name and selecting the desired structure.

The secondary (right) panel shows issues from the current project that are not part of the selected structure. This allows to quickly place other issues from the project into the structure.

### **Project Page Options**

You can make the widget open with the structure that is defined as a default structure for this specific project.

To do this, click the options gear button in the top right corner and select the **Auto-switch** option. The changes are saved to the server and applied immediately.

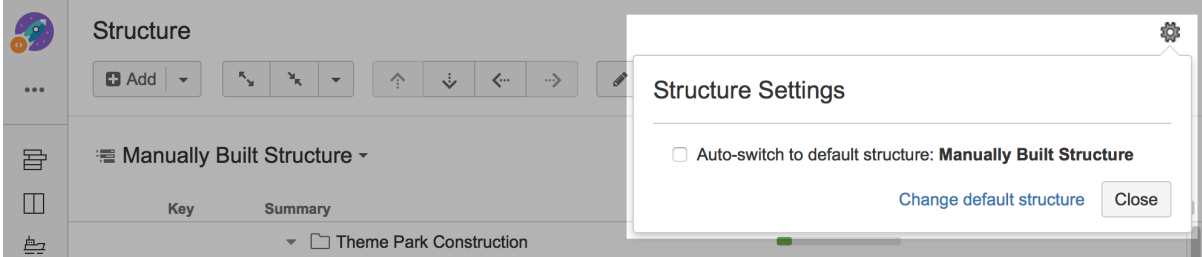

If you are the Project Administrator, the options dialog will also show the link to a page where you can change the default structure for your project.

The default value for this option can be configured by the JIRA Administrator on the [Structure Defaults](https://wiki.almworks.com/display/structure052/Changing+Structure+Defaults) page.G)

## **Perspectives are Unavailable**

It is not possible to [share a perspective](https://wiki.almworks.com/display/structure052/Sharing+a+Perspective) from the project page.